# **はじめに**

このたびは、コルグ・スリムラインUSBコントローラーnanoKONTROLをお買い上げい ただきまして、誠にありがとうございます。本製品を末永くご愛用いただくためにも、取扱 説明書をよくお読みになって、正しい方法でご使用ください。

本機の機能を使用するには、ご使用になるアプリケーション の設定が必要です。アプ リケーションの取扱説明書を参照し、設定してください。

# **各部の名称と機能**

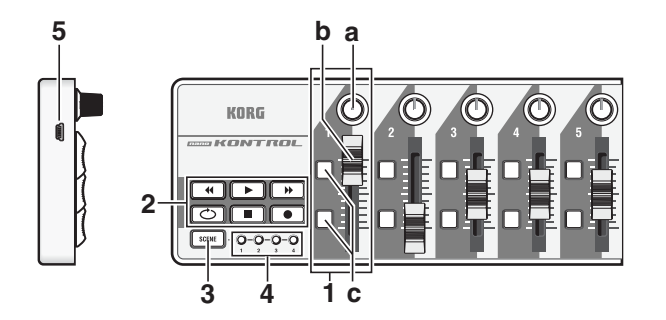

### **1. MIDIコントロール・グループ**

ノブ、スライダー、ボタン(ボタン1、ボタン2)をまとめ てMIDIコントロール・グループと 呼びます。nanoKONTROLは9つのMIDIコントロール・グループを持ちます。

#### a. ノブ

コントロール・チェンジ・メッセージを送信します。

#### b. スライダー

コントロール・チェンジ・メッセージを送信します。

#### c. ボタン1 / ボタン2

コントロール・チェンジ・メッセージ、またはノート・メッセージを送信します。

#### **2. トランスポート・ボタン**

[REW]、[PLAY]、[FF]、[LOOP]、[STOP]、[REC]の6つのトランスポート・ボタンです。 コントロール・チェンジ・メッセージ、 またはMMC(MIDI Machine Controlメッセージ) を送信します。

#### **3. [SCENE]ボタン**

#### シーンを切り替えます。

シーンとは、DAWやソフトシンセなどのソフトウェアを最適に操作するため、スライダー やノ ブなどのコントローラーに、パラメーターを割り当 てた設定のことをいいます。 nanoKONTROLは4つのシーンを持ちます。これらのシーンは、まとめてシーン・セッ トと呼びます。

▲ USBハブを使用しているとき、電力不足で電源が入らない場合があります。その場合はUSBハ ブを経由せず、コンピューター本体のUSB端子に直接nanoKONTROLを接続してください。

各コントローラーの設定は、KORG KONTROL Editorで変更することができます。 (→「詳細な設定をしたい方へ」)

▲ Microsoft Windows XP/Vistaの場合、標準でインストールされるUSB-MIDIド ライバは、同時に複数のアプリケーションからnanoKONTROLを使用することがで きません。

#### **4. シーンLED**

選択しているシーン番号のLEDが点灯します。

#### **5. USB端子**

USBケーブルでコンピューターと接続します。

## **セットアップ**

### **動作環境**

#### **Mac OS X**

▲ KORG KONTROL Editorを使用するときは、KORG USB-MIDI Driverをイン ストールして ください。

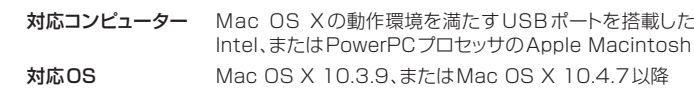

#### **Windows**

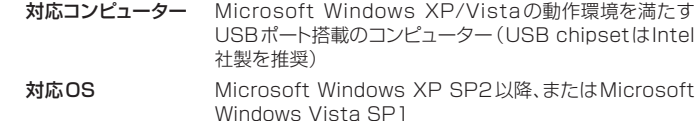

## **接続と電源の入れ方**

USBケーブルでコンピューター のUSB端子と接続します。 電源が入り、シー ンLED が点灯します。

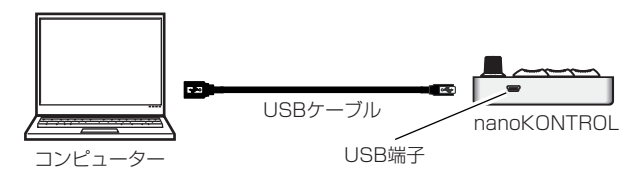

## **ドライバのインストール**

#### **インストール**

nanoKONTROLは、最初にコンピューターに接続すると、自動的にUSB-MIDIドライバ がインストールされます。

複数のアプリケ ーション でnanoKONTROLを同時に使用する場合は、KORG USB-MIDI Driverをインストールする必要があります。

また、複数のアプリケーションから利用しない場合でも、より動作の安定している KORG USB-MIDI Driverのインストールをお勧めします。コルグ・ホームページよ りKORG USB-MIDI Driverをダウンロードし、付属のドキュメントに従ってインス トールしてください。(http://www.korg.co.jp/)

#### **ドライバのポート**

nanoKONTROLのUSB-MIDIは、コンピューター側から見ると1IN-1OUTになりま す。ポート名はご利用のOS、KORG USB-MIDI Driverの有無によって、次の表のよう に変わります。

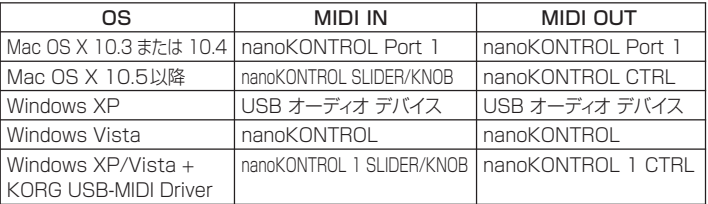

- *Momentary* ボタンを押したときにOn Value/Note Onを、戻したときにOff Value/Note Offのメッセージを送信します。
- Toggle ンを押すたびに交互にOn Value/Note OnとOff Value/Note Offのメッセージを送信します。

▲ アサイン・タイプを "Note" に設定したとき、ノート・オン・メッセージのベロシティは On Valueのベロシティで送信します。

#### MIDI INポート

nanoKONTROL の各コントローラーからのMIDIメッセージが入力されます。コン ピューターのアプリケ ーションをnanoKONTROLで操作する場合に、アプリケ ーション のMIDI入力設定でこのポートを選択してください。また、KORG KONTROL Editorが nanoKONTROLをコントロールする際にも使用します。

#### MIDI OUTポート

KORG KONTROL Editorが、nanoKONTROLをコントロールするときに使用します。

# **詳細な設定をしたい方へ**

以下の設定は、KORG KONTROL Editorで設定します。本機のみで設定はできま せん。KORG KONTROL Editorは、コルグ・ホームページよりダウンロードしてく ださい。(http://www.korg.co.jp/)

#### **シー ンMIDIチャンネル**

#### Scene MIDI Channel [1...16]

シーンごとにMIDIメッセージを送信するMIDIチャンネルを設定します。操作するMIDI アプリケーション のMIDIチャンネルに合わせて設定します。

#### **グループMIDIチャンネル**

#### Group MIDI Channel [1...16/Scene MIDI Channel]

MIDIコントロール・グル ープごと にMIDIメッセージを送信するMIDIチャンネルを設定し ます。操作するMIDIアプリケーションのMIDIチャンネルに合わせて設定します。 "Scene MIDI Channel"に設定したときは、シー ンMIDIチャンネルで送信します。

#### **ノブ**

ノブを操作すると、コントロール・チェンジ・メッセージを送信します。 ノブの有効/無効、コントロール・チェンジ・ナンバー、左端にしたときの値/右端にしたと きの値を設定することが できます。

#### Knob Enable [Disable/Enable]

▲ 工場出荷時の状態に戻す処理は、電源を入れてから数秒程度の時間がかかります。 この間は絶対に電源を切らないでください。

ノブの有効/無効を設定します。 無効に設定したときは、ノブを操作してもMIDIメッセージを送信しません。

#### Control Change Number [0...127]

**・**接続したコンピューターにnanoKONTROLが認識されていることを確認してくださ い。Windows XPの場合は、コントロールパネルの「サウンドとオーディオデバイス」 の "ハードウェア" タブ·ページで確認してください。

送信するコントロール・チェンジ・メッセー ジのコントロール・チェンジ・ナンバーを設定し ます。

Left Value [0...127]

ノブを左端へ操作したときに送信するコントロール・チェンジ・メッセージの値を設定します。

Windows Vistaの場合は、コントロールパネルの「ハードウェアとサウンド」→「ハード ウェアとデバイスを表示」→「デバイスマネージャ」の"サウンド、ビデオ、およびゲームコ ントローラ"のタブで確認してください。

Right Value [0...127]

ノブを右端へ操作したときに送信するコントロール・チェンジ・メッセージの値を設定します。

#### **スライダー**

スライダーを操作すると、コントロール・チェンジ・メッセージを送信します。 スライダーの有効/無効、コントロール・チェンジ・ナンバー、上端にしたときの値/下端に したときの値を設定することができます。

#### Slider Enable [Disable/Enable]

スライダーの有効/無効を設定します。 無効に設定したときは、スライダ ーを操作してもMIDIメッセージを送信しません。

#### Control Change Number [0...127]

送信するコントロール・チェンジ・メッセー ジのコントロール・チェンジ・ナンバーを設定し ます。

#### Upper Value [0...127]

スライダーを上端へ操作したときに送信するコントロール・チェンジ・メッセージの値を設 定します。

#### Lower Value [0...127]

スライダーを下端へ操作したときに送信するコントロール・チェンジ・メッセージの値を設 定します。

#### **ボタン1/ボタン2**

ボタンを操作すると、アサイン・タイプによってコントロール・チェンジ・メッセージ、または ノート・メッセージを送信します。

ボタンへ割り当てるメッセージ、ボタンを押したときの動作、コントロール・チェンジ・ナン バー、ノート・ナンバー、オン/オフ時に送信する値、アタック・タイム/リリース・タイムを設 定することが できます。

#### Assign Type [Control Change/Note/No Assign]

ボタンに割り当てるメッセージを設定します。 無効、コントロール・チェンジ・メッセージ、またはノート・メッセージを割り当てます。

#### Button Behavitor [Momentary/Toggle]

ボタンの動作を次の2種類からひとつ選びます。

#### Control Change Number [0...127]

送信するコントロール・チェンジ・メッセー ジのコントロール・チェンジ・ナンバーを設定し ます。

#### Note Number [C-1…G9]

送信するノート・メッセージのノート・ナンバーを設定します。

### On Value [0...127]

ボタンがオンのときに送信するメッセージの値を設定します。

On Valueが"0"のときは、ベロシティは"1"が送信されます。

#### Off Value [0...127]

ボタンがオフのときに送信するメッセージの値を設定します。

アサイン・タイプが"Control Change"のとき のみ設定することができます。

#### Attack Time [0...127]

ボタンを押してか らOn Valueになるまでの時間を設定します。

アサイン・タイプが"Control Change"のとき のみ設定することができます。

#### Release Time [0...127]

ボタンを離してか らOff Valueになるまでの時間を設定します。

アサイン・タイプが"Control Change"のとき のみ設定することができます。

Attack Time Release Time

On Value

Off Value

*CC Value*

*Time*

**トランス ポート・ボタン**

トランスポート・ボタ ンを操作すると、アサイン・タイプによってコントロール・チェンジ・メッ

セージ、またはMMCメッセージを送信します。

6つのボタンそれ ぞれに割り当てるメッセージ、ボタンを押したと きの動作、コントロール・

チェンジ・ナンバー、またはMMCコマンドを設定することができます。 Transport MIDI Channel [1...16/Scene MIDI Channel]

トランスポート・ボタンを操作したときに、MIDIメッセージを送信するMIDIチャンネルを

設定します。

操作するMIDIアプリケーションのMIDIチャンネルに合わせて設定します。"Scene

MIDI Channel"に設定したときは、シー ンMIDIチャンネルで送信します。

#### Assign Type [Control Change/MMC/No Assign]

トランスポート・ボタンに割り当てるメッセージを設定します。

無効、コントロール・チェンジ・メッセージ、またはMMCメッセージを割り当てます。

#### Button Behavitor [Momentary/Toggle]

トランスポート・ボタンの動作を次の2種類からひとつ選びます。

- Momentary トランスポート・ボタンを押したときに127を、戻したときに0の値の コントロール・チェンジ・メッセージを送信します。
- Toggle トランスポート・ボタンを押すたびに交互に127と0 の値のコント ロール・チェンジ・メッセージを送信します。
- アサイン・タイプが"MMC"のとき、ボタ ンの動作の設定はできません。"MMC"に設 定しているときは、ボタンを押すたび にMMCコマンドを送信します。

#### Control Change Number [0...127]

送信するコントロール・チェンジ・メッセー ジのコントロール・チェンジ・ナンバーを設定し ます。

#### MMC Command [Stop/Play …/MMC Reset]

送信するMMCメッセージのMMCコマンドを、次の13種類から設定します。 Stop、Play、Deferred Play、Fast Forward、Rewind、Record Strobe、Record Exit、Record Pause、Pause、Eject、Chase、Command Error Reset、MMC Reset

#### MMC Device ID [0...127]

MMCメッセージのデバイスID を設定します。

通常は127に設定します。127に設定することで、すべてのデバイスがMMCメッ セージを受信します。

### **工場出荷時の状態に戻す方法**

[REC]ボタン、[STOP]ボタン、[SCENE]ボタンを押しながら電源を入れると、本機の設 定が工場出荷時の状態に戻り、シーンLEDが点灯します。

# **故障とお思いになる前に**

### **電源が入らない**

**・**nanoKONTROLとコンピューターを、USBハブを経由して接続しているとき、電力不 足で電源が入らない場合があります。その場合はUSB ハブを経由せず、コンピュー ター本体のUSB端子に直接nanoKONTROLを接続してください。

## **ソフトウェアが反応しない**

Mac OS Xの場合は、「アプリケーション」 →「ユーティリティ」 →「Audio MIDI 設定」 の"MIDI 装置"タブ・ページで確認してください。

- **・**ご使用になるアプリケ ーションのMIDI ポート設定で、nanoKONTROLが設定されて いることを確認してください。
- **・**ご使用になるアプリケーションが、本機の機能に対応していない場合があります。アプ リケーションの取扱説明書を参照し、確認してください。
- **・**本機の機能を使用するには、ご使用になるアプリケーションの設定が必要です。アプリ ケーションの取扱説明書を参照し、設定してください。

# **仕様**

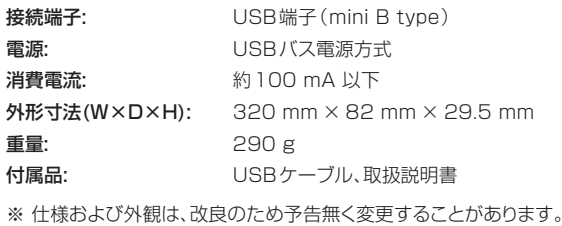